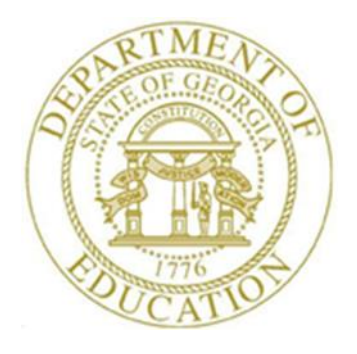

## PCGENESIS PAYROLL SYSTEM OPERATIONS GUIDE

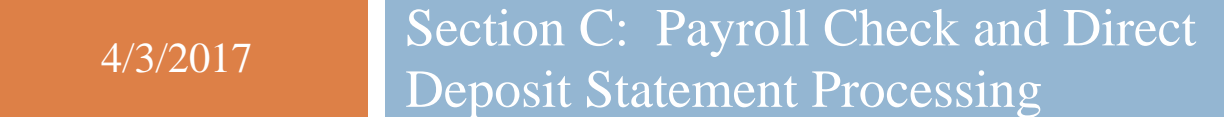

*[Topic 6: Post Final Payroll, Version 2.3]*

### *Revision History*

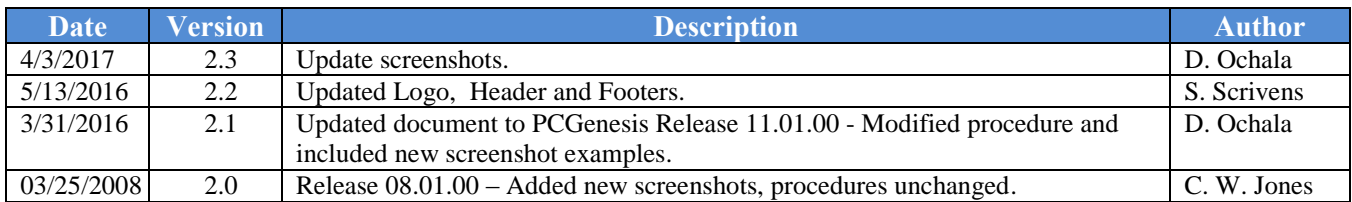

**Georgia Department of Education May 13, 2016 1:47 PM Page i of ii All Rights Reserved.**

# *Table of Contents*

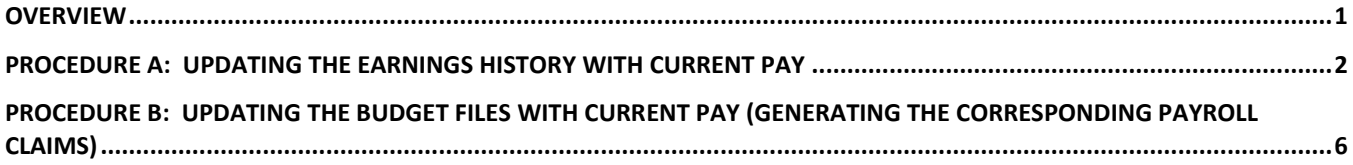

### <span id="page-3-0"></span>*Overview*

#### *\*\*\* ATTENTION \*\*\**

#### *Contact the Information Technology Customer Support immediately when encountering problems during either of these procedures. Under no circumstances should you cancel processing!*

**Updating Earnings History with Current Pay:** Updating the Earnings history with the current payroll's information updates employees' earnings history with quarter-to-date, fiscal and contractual salary-to-date earnings. The procedure also creates and/or updates earnings history *Control (C)* records for all *Active* employees.

**Updating the Budget Files with Current Pay (Generating the Corresponding Payroll Claims):**  Updating the budget files with the current payroll's information and generating the corresponding payroll claims automatically updates the Financial Accounting & Reporting (FAR) application's *ACCOUNT* file with the gross salary distribution of the current payroll. PCGenesis also automatically generates corresponding payroll claims within the FAR application as an aid in the processing of payroll checks.

Payroll Account Fund Balances: When processing payroll with a new payroll account number, PCGenesis automatically creates missing general ledger account information, and assigns the correct fund balance account, usually *0799* or *0740,* based on the fund balance account of the first salary account. In this instance, the salary account must contain the same fund, program, and function of the benefit account information. Refer to *Financial Accounting and Reporting System Operations Guide, Section A: Budget Account Master Processing* for account inquiry instructions.

Vendor Sequence Numbers: When a vendor runs out of sequence numbers during the budget update procedure, PCGenesis will display an error message when attempting to post a claim for the vendor. The following message will be displayed, "*No Room for Payroll Expense Record for Vendor ##### - Posting Aborted - Please Print this Screen Before Exiting - Call the Help Desk Now to Restore your Data"*. Contact the Technology Management Customer Support Center immediately for assistance. Do not continue processing!

Payroll Control File: If the payroll control file(s) contain an error(s), PCGenesis displays the *"Verification of Payroll System Control Files (Filename). One or more errors have been found. View the Error Report and make corrections. Select Enter to Continue."* In this instance, review the error report, make the appropriate corrections, and repeat this procedure.

> **Georgia Department of Education April 3, 2017 1:47 PM Page 1 of 10 All Rights Reserved.**

### <span id="page-4-0"></span>*Procedure A: Updating the Earnings History with Current Pay*

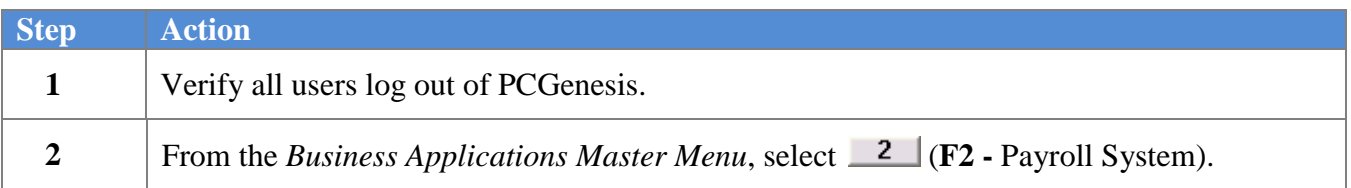

#### The following screen displays:

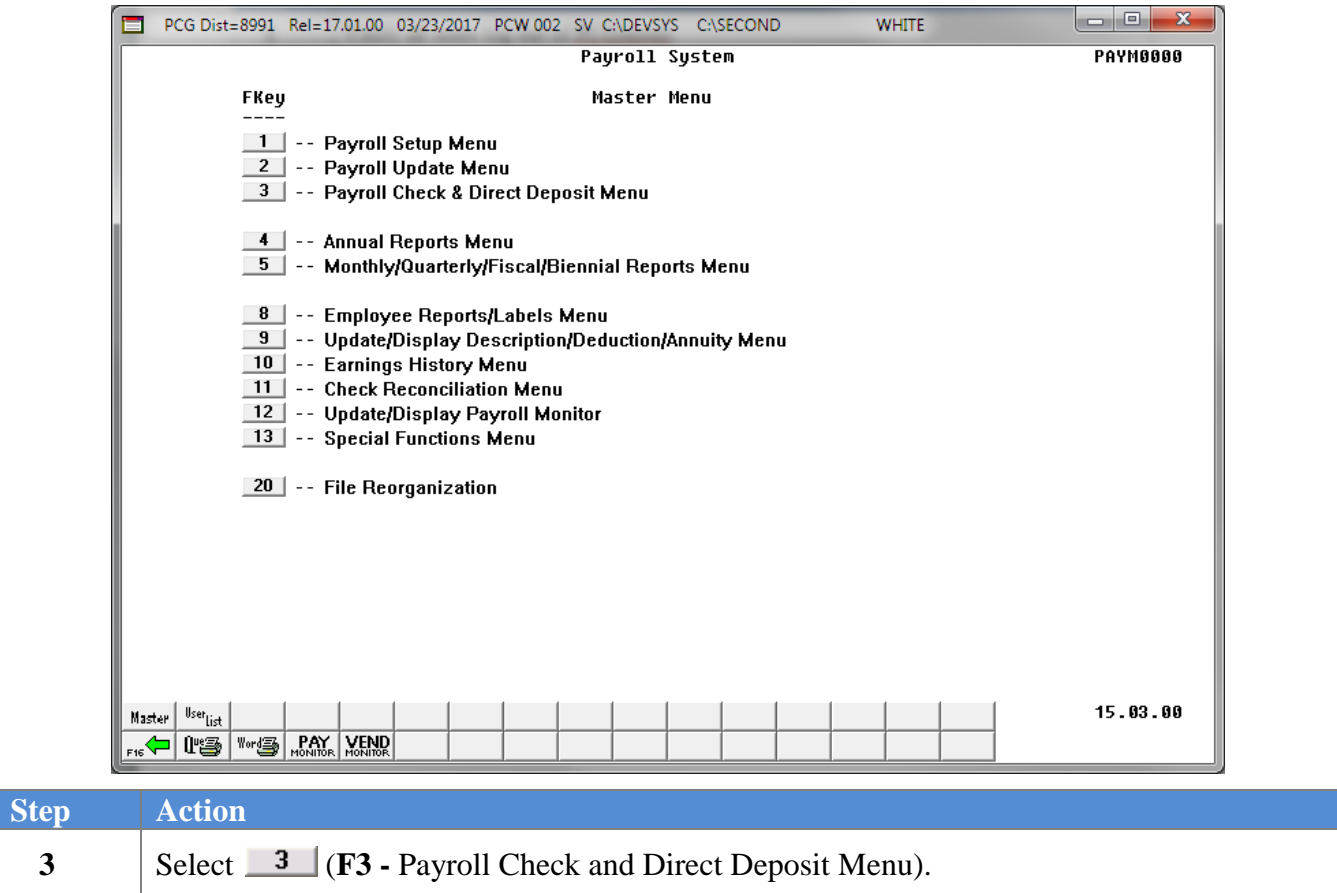

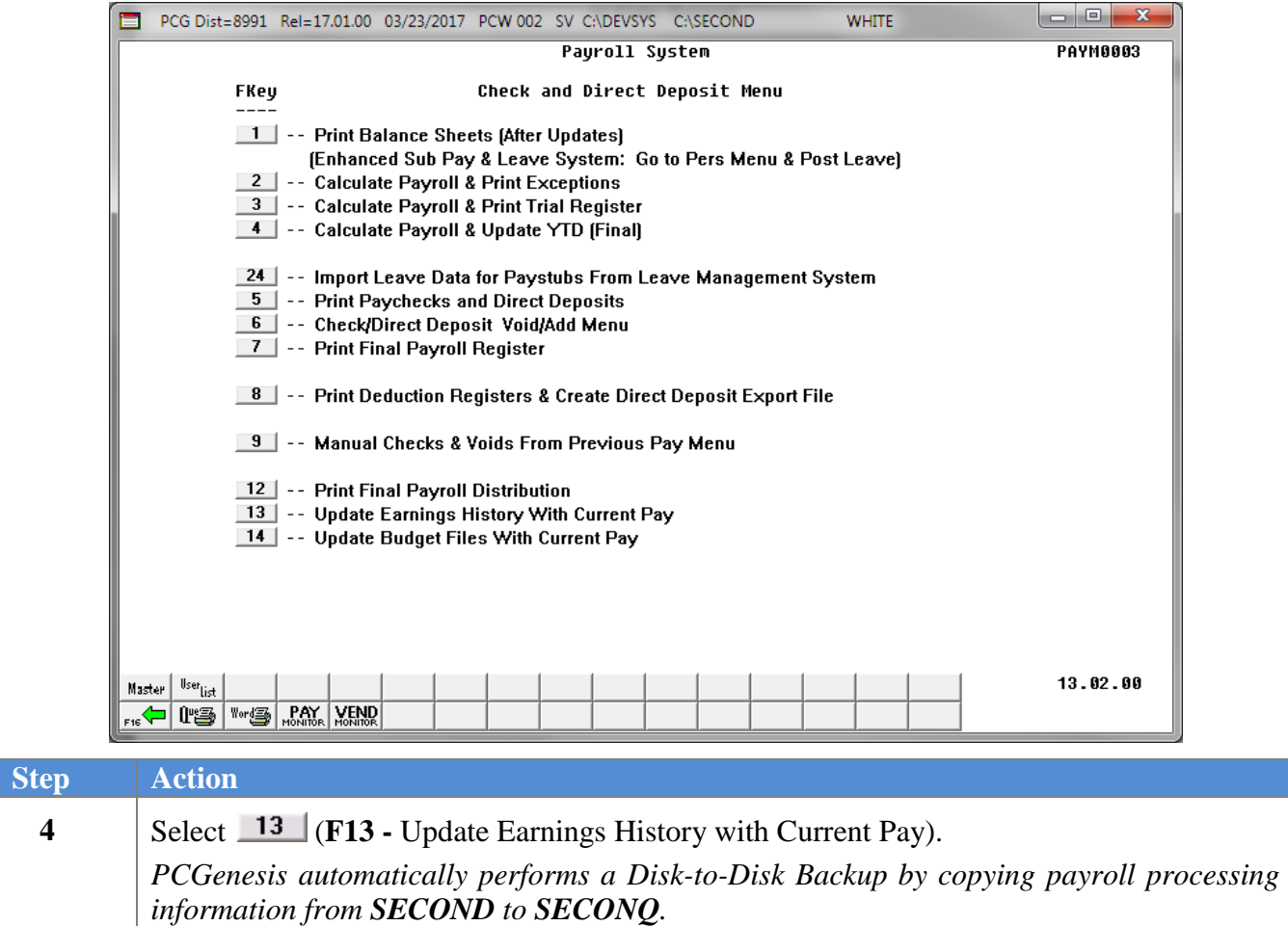

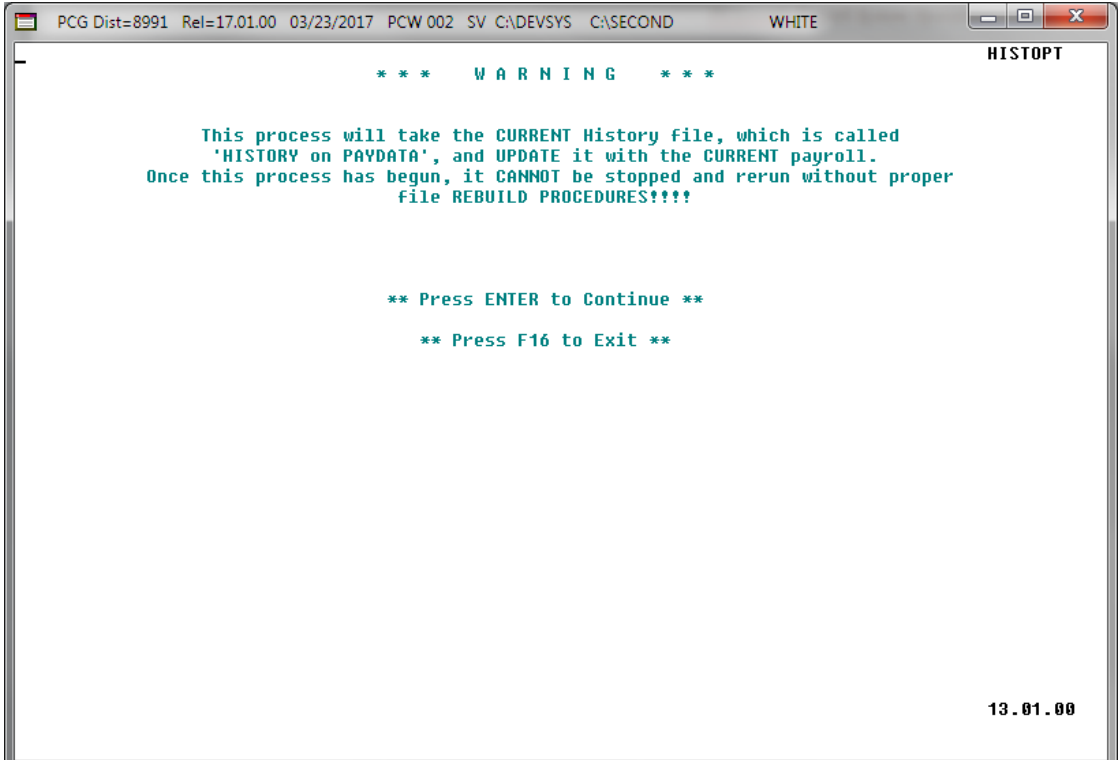

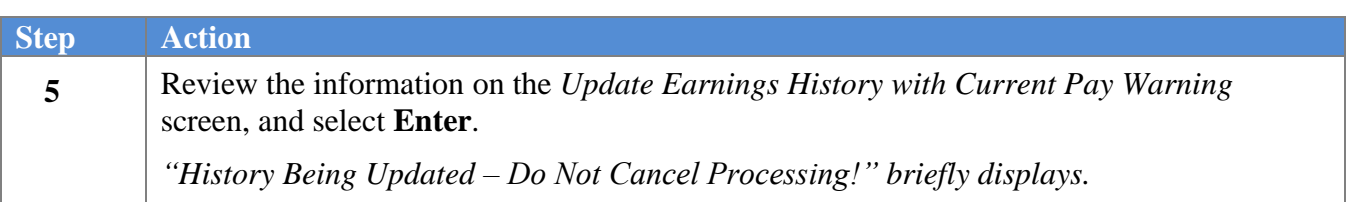

### *\* \* \* ATTENTION \* \* \**

*Do not cancel processing under any circumstances!*

The following screen displays briefly:

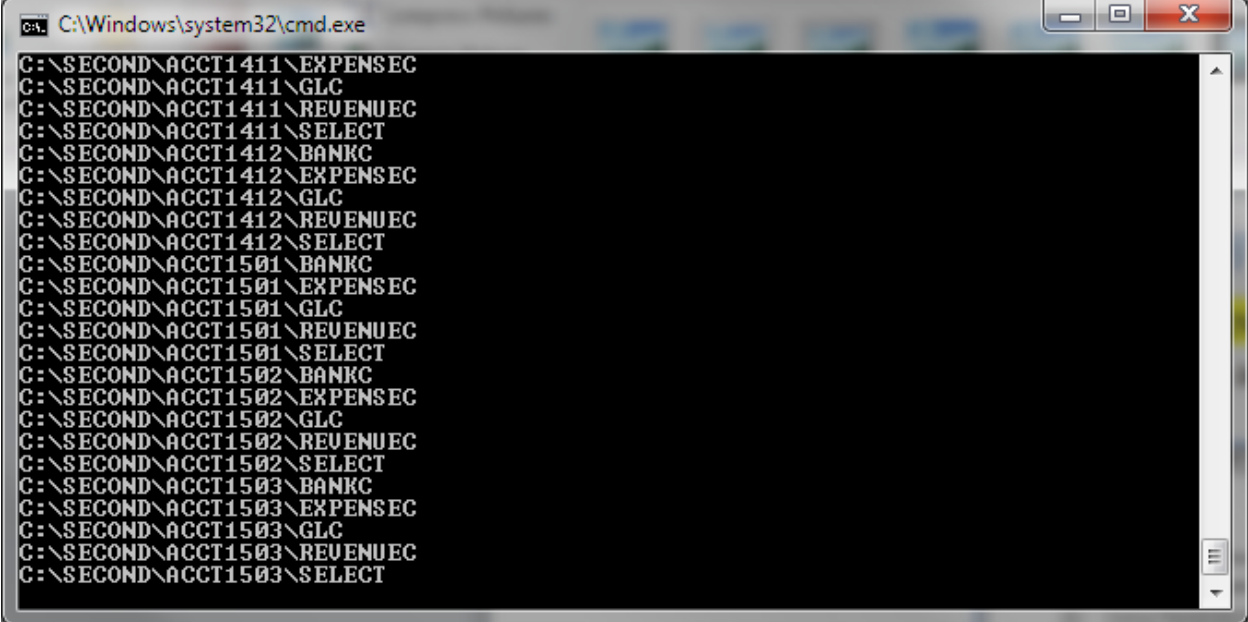

The following screen displays:

 $\sqrt{\text{Step}}$ 

**6**

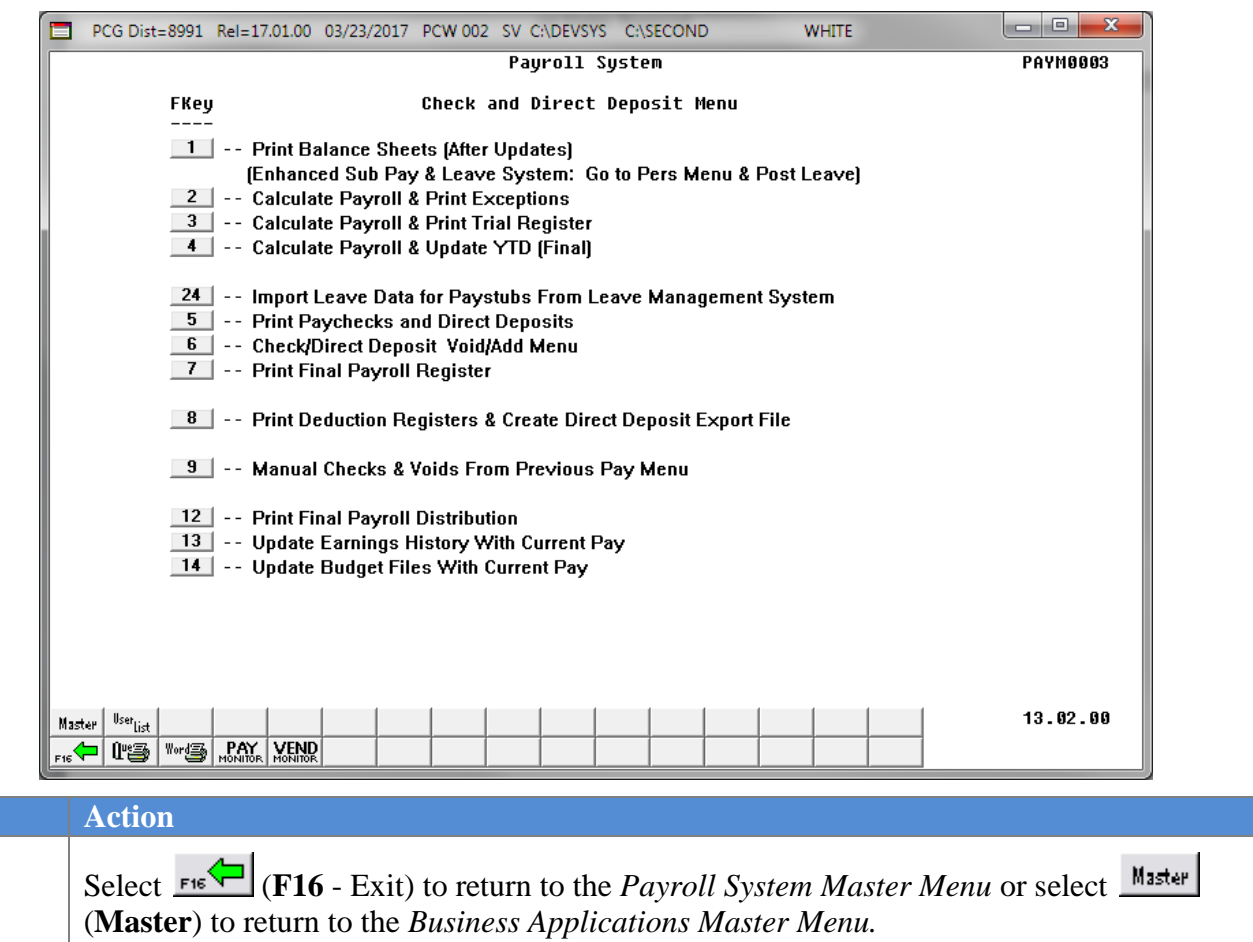

### <span id="page-8-0"></span>*Procedure B: Updating the Budget Files with Current Pay (Generating the Corresponding Payroll Claims)*

#### *\* \* \* ATTENTION \* \* \**

*Correct all errors before beginning this procedure!*

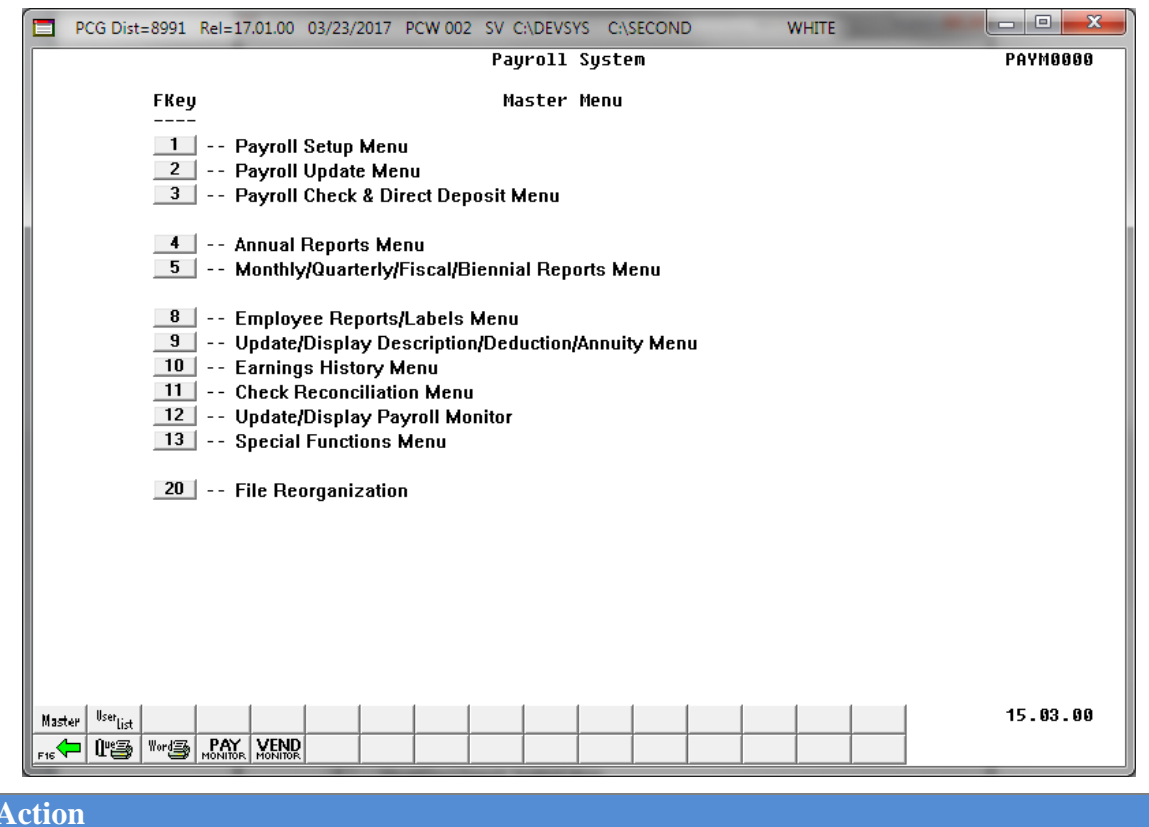

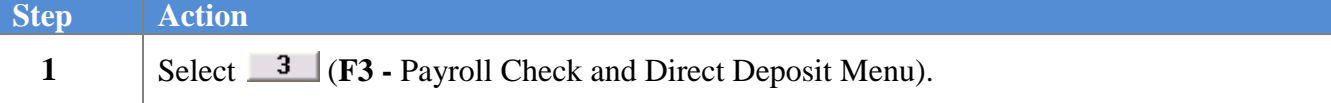

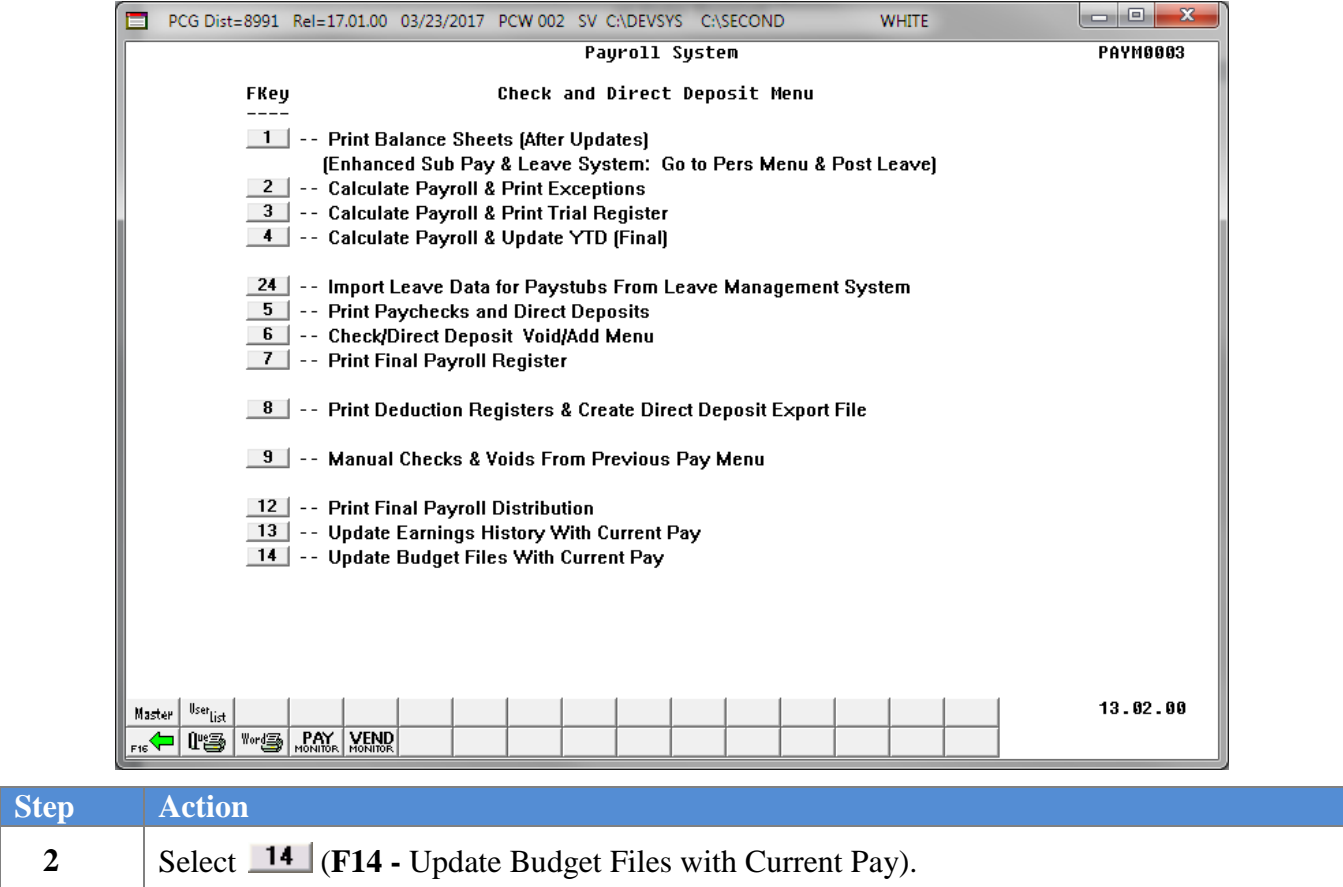

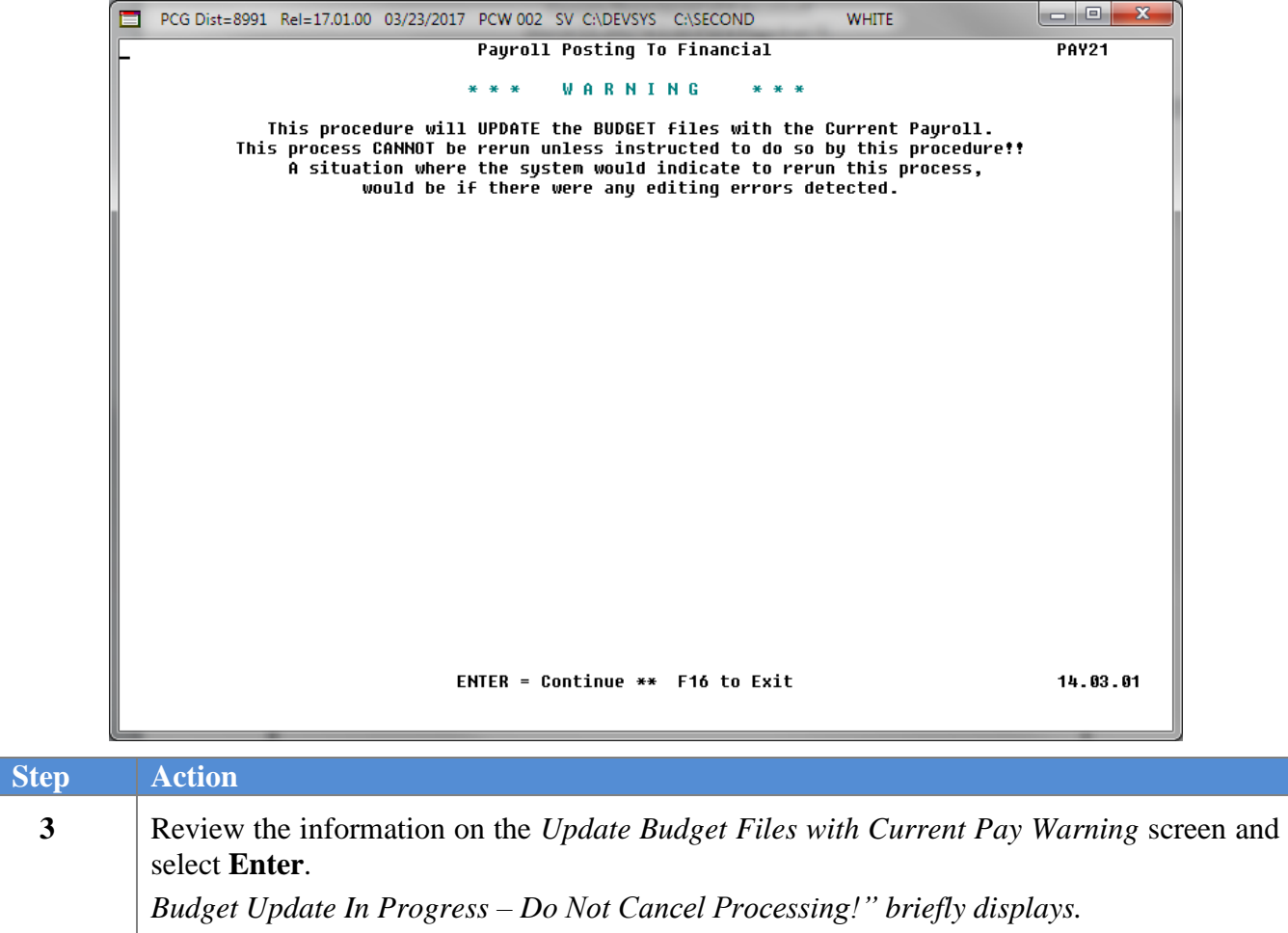

#### *\* \* \* ATTENTION \* \* \**

*Do not cancel processing under any circumstances!*

The following screen displays briefly:

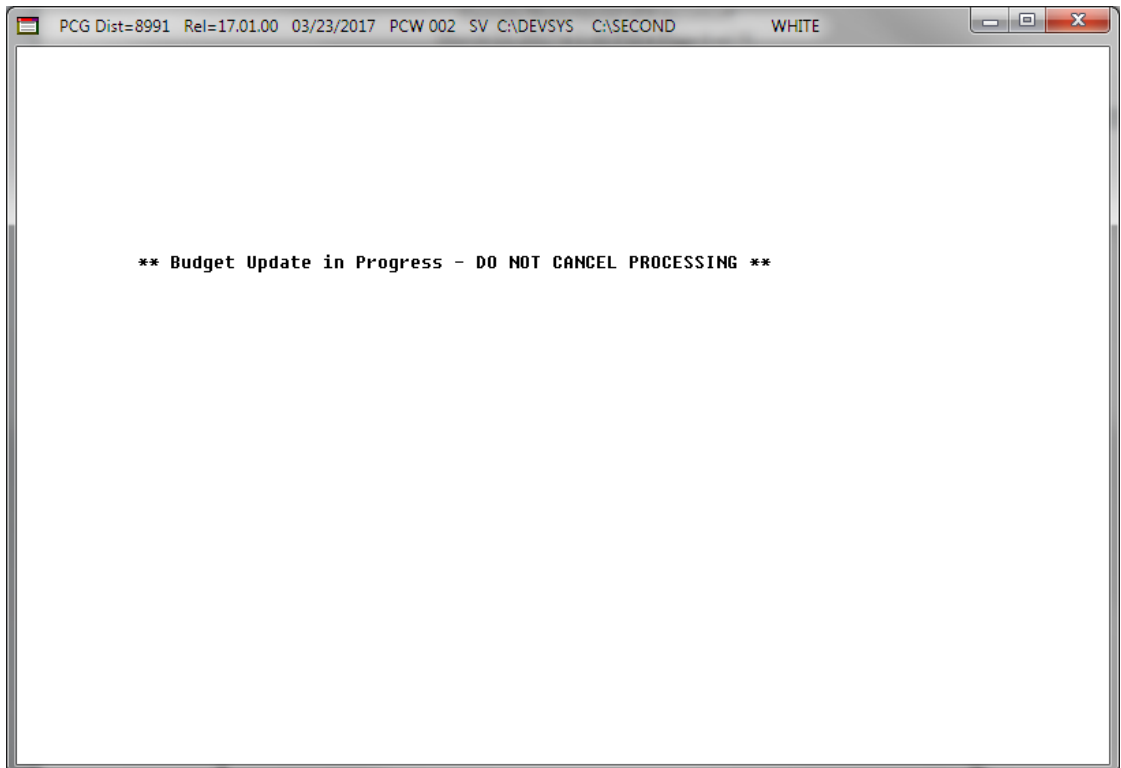

The following screen displays:

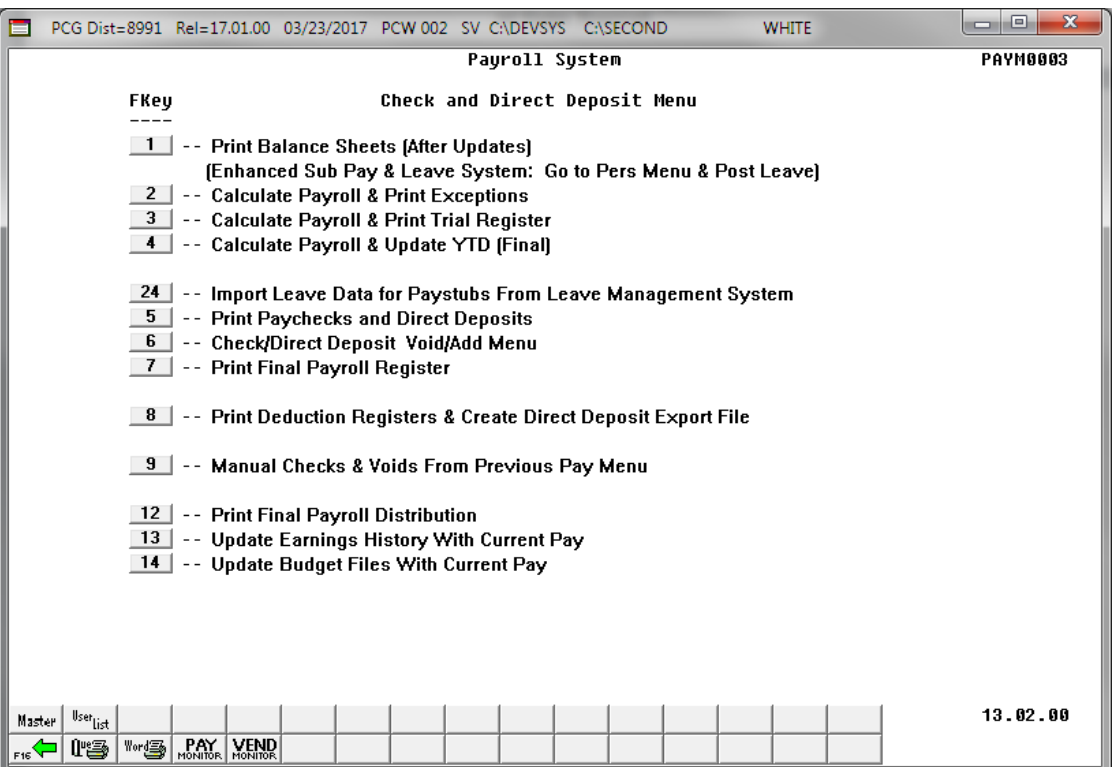

**Georgia Department of Education April 3, 2017 1:47 PM Page 9 of 10 All Rights Reserved.**

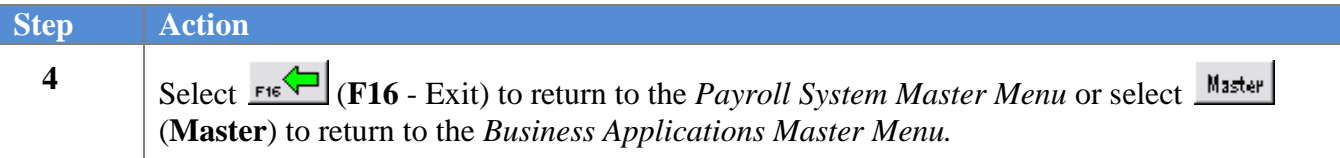

**Georgia Department of Education April 3, 2017 1:47 PM Page 10 of 10 All Rights Reserved.**